### With AT&T, get more from your Nexus 7

#### More coverage

Wi-Fi is fine for connecting in some places some of the time, but mobile broadband is awesome for connecting nearly all the time. Your Nexus 7 comes with AT&T mobile broadband built right in, which means you can browse the Internet, check e-mail and access your company network while on-the-go, even when you are not near a Wi-Fi hotspot. After all, you wouldn't want a phone that only had Wi-Fi, would you? Simply activate your mobile broadband connection and go!

### More options

AT&T offers the fairest and most flexible rate plans. With AT&T you can chose from our DataConnect plans, where we offer both prepaid plans and postpaid plans, with no long term contract. Or you can take advantage of AT&T Mobile Share plans, where you can share your monthly data allowance among all of your devices including smartphones, tablets, laptops and more. It's all about choosing the plan that fits your lifestyle, whether you're an occasional user or you want to stay connected all the time.

### More speed

With AT&T, you get the nation's largest 4G network.<sup>1</sup> Download large files in a snap, stay on top of e-mails and access your favorite websites with amazing speed. Traveling internationally? No problem we've got you covered.<sup>2</sup>

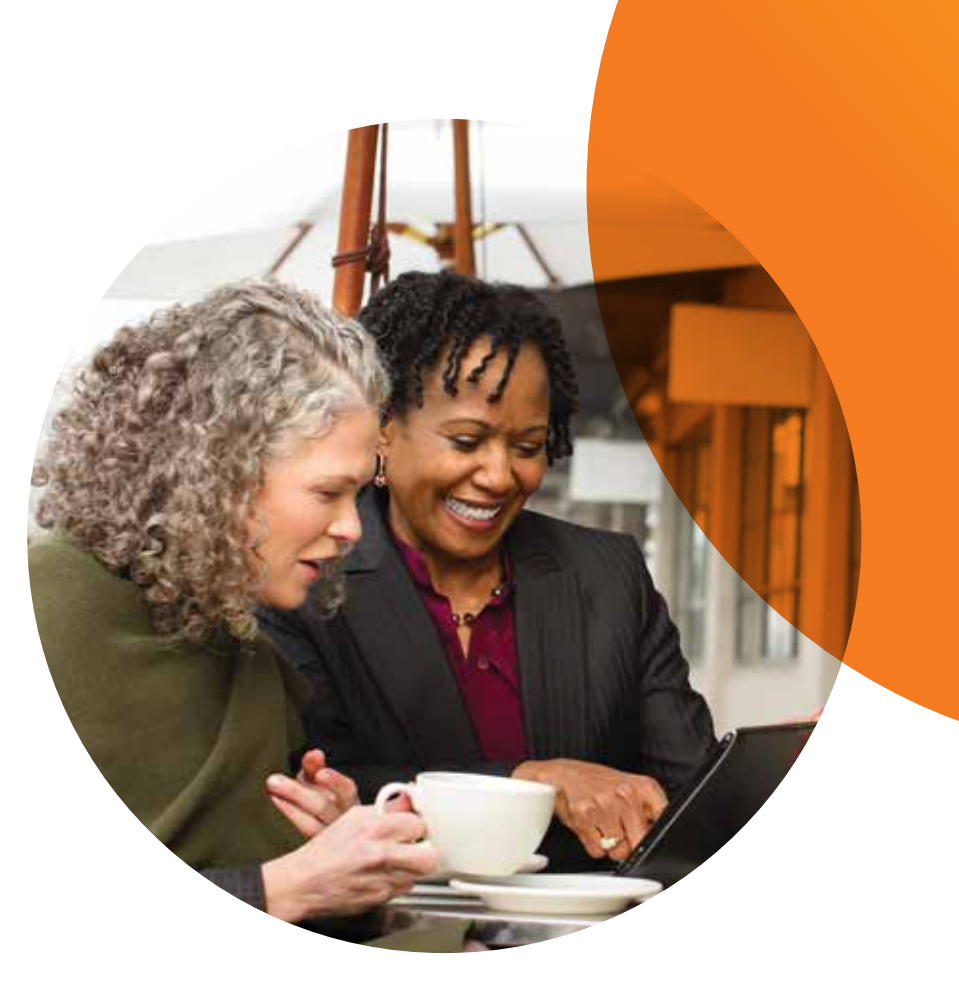

1 4G speeds not available everywhere. Learn more at att.com/network. <sup>2</sup> International roaming data rates apply outside U.S., Puerto Rico, and U.S.V.I. Visit att.com/worldpackages and select Data Plans/Packages to view rates and available discount plans. Restrictions apply. Coverage, service and features while roaming are not guaranteed. International roaming pay-per-use rates apply in countries outside the roam zone. Access includes AT&T Wi-Fi Basic. Wi-Fi enabled device required. Other restrictions apply. See www.attwifi.com for details and locations. ©2012 AT&T Intellectual Property. All rights reserved. Android, Google, Google Play, Nexus and other marks are trademarks of Google Inc.

## *A Better Way toConnect*

*Activate your AT&T mobile broadband data service so you don't miss what matters.*

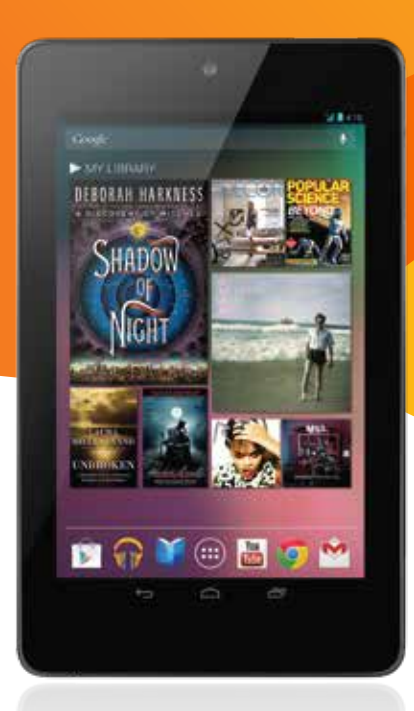

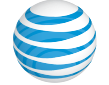

# nexus'

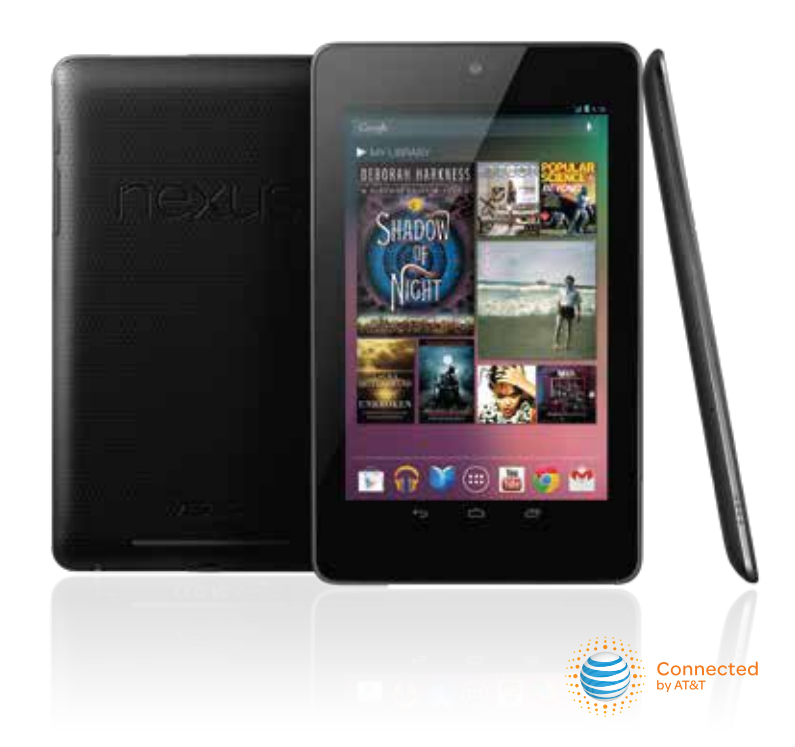

The playground is open.

### How to Connect to the AT&T Mobile Broadband Network

Enjoy the power of AT&T's 4G mobile broadband network as soon as you turn on your Nexus 7; just follow these simple steps to get connected fast.

- 1. With the device off, insert the SIM provided if it has not been previously inserted. Detailed instructions can be found in the Nexus 7 Quick Start Guide inside the Nexus 7 box.
- 2. Turn on the device and complete the on-screen setup. This requires a Wi-Fi connection. You will see "Setup Complete" when you are finished with this step.
- 3.When you are ready to activate your AT&T mobile broadband service, or if your service has expired, either turn off Wi-Fi (Settings > Wi-Fi > *slide* On to Off) or move to a location outside of your Wi-Fi service area. You will need a debit card, credit card or an existing account to (re)activate service.
- 4. Your Nexus 7 will provide an indicator  $\boxed{4}$  on the left side of the notification bar at the top of your screen when Wi-Fi is not available and your AT&T mobile broadband service is ready to be (re)activated. If you do not receive a notification, open Google Chrome™ on your device or any PC, go to https://buyasession.att.com and proceed to step 4c:

a. Tap the indicator and drag down. You will see your list of notifications.

b. Tap "Sign into network"

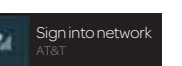

 c. Google Chrome will open and present a secure AT&T Data- Connect tab. Select that tab and follow the prompts to purchase your preferred AT&T dataplan. *If you are activating on an existing post-paid account, the primary cellular number for that account will be requested. If needed, the IMEI # can be found on the white label on the Nexus 7 box. The ICCID # is located on the AT&T SIM card holder.*

 d. Once complete, you will receive a text message or e-mail confirming that your service has started.

5. IMPORTANT: If you turned off Wi-Fi in step #3, turn it back on (Settings > Wi-Fi > *slide* to On). AT&T mobile broadband network will be used whenever you are not connected to Wi-Fi.

### How to Manage Your Data Usage

To manage connections to the mobile network, touch Apps > Settings > Wireless Networks > Mobile Networks.

Check the estimated data usage by touching Apps > Settings > Data Usage or login to your AT&T account at https://buyasession.att.com via the Google Chrome browser (or from any PC).

Note:Actual billed usage can be higher than the estimated data usage displayed. For example, actual billed usage can be higher when you travel internationally or outside of the AT&T network, or when you use a SIM card with another device. On-device usage display is not a 1:1 reflection of actual AT&T data usage. Your data use is estimated by Google, not AT&T.

### AT&T Learn More, Troubleshoot and Terms of Service

To learn more about connecting your Nexus 7 to AT&T Mobile Broadband network, FAQs or troubleshooting go to att.com/nexus7.

For more information about prepaid data plans, visit att.com/buyasession, postpaid data plans at att.com/dataplans, or Mobile Share at att.com/mobileshare.